## **BspNr: G0012**

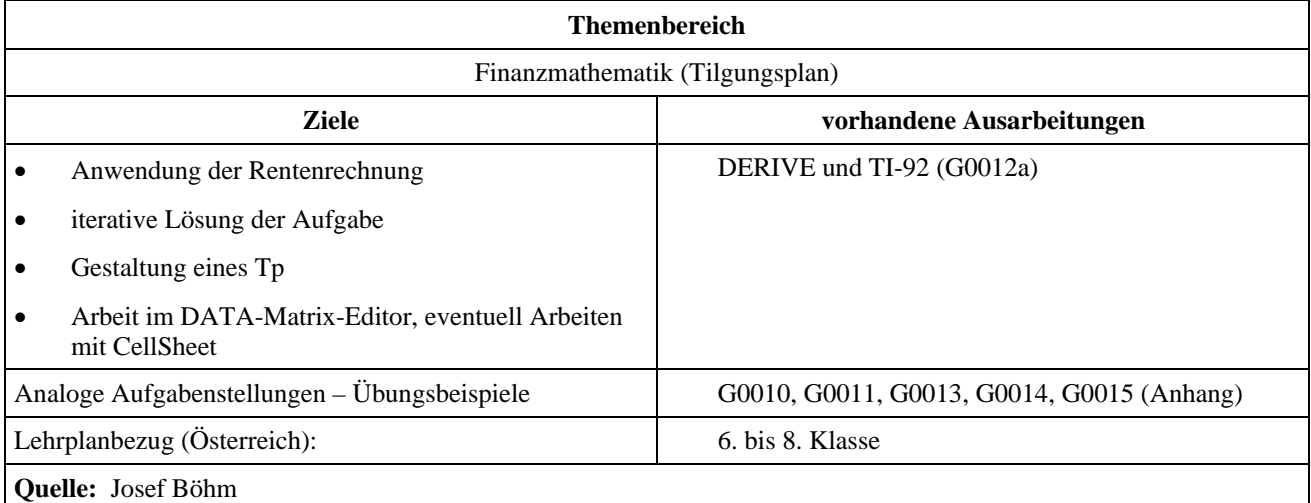

# **Finanzmathematik (3)**

#### **Angabe:**

Die Einnahmen einer Gemeinde gewähren für die nächsten 15 Jahre – bedingt durch Ansiedlung neuer Betriebe - einen voraussichtlichen Überschuss in der mittleren Höhe von 20 000  $\epsilon$  / Jahr. Man will diesen Überschuss für den Bau eines Kultur- und Veranstaltungszentrums verwenden und legt deshalb unter der Bevölkerung eine 15jährige 5%-Anleihe auf, wobei die Annuitäten durch den erwarteten Überschuss gedeckt werden sollen.

## **Fragen:**

- a) Wie groß kann diese Anleihe sein (auf die nächsten 1000 € aufrunden). Wie lauten die ersten 3 und die letzten 3 Zeilen des Tilgungsplans?
- b) Die Anleihe wird aufgelegt und während der ersten 8 Jahre vereinbarungsgemäß getilgt. Dann können aber bedingt durch außergewöhnliche kommunale Belastungen – jährlich nur mehr 15 000 € für den Annuitätendienst verwendet werden. Wie lange dauert die Rückzahlung insgesamt?
- c) Wie lauten die letzten beiden Zeilen des konvertierten Tilgungsplanes?
- d) Die Gemeinderat stimmt der Konvertierung nur unter der Bedingung zu, dass ab dem 9.Jahr die Zinsen auf 5,5% erhöht werden. Wie lauten die letzten beiden Zeilen nun?
- e) Ein Gemeindebürger hat Anteile in der Höhe von 3000 € gezeichnet, die nach 12 Jahren verlost werden. Welche durchschnittliche Rendite hat ihm diese Geldanlage gebracht? Als vorsichtiger Mensch hat er seine Zinserträge auf ein Sparkonto gelegt, das mit 3,25% verzinst wurde.

# **Ausarbeitung (System: DERIVE)**

ad a)

Die Anleihesumme ist der Barwert der Annuitäten, das ist der Betrag von 208 000 €. Die Annuitäten betragen dann 20 039,20 €.

```
bwrn(20000, 15, 1, 1.05, 1) = 207593.16
SOLVE(bwrn(x, 15, 1, 1.05, 1) = 208000, x) = (x = 20039.195)
```
Ein Tilgungsplan zeigt für jedes Jahr

- Annuität
- noch offene Restschuld (nach Bezahlung der jeweiligen Annuität)
- den Zinsendienst und
- den Tilgungsanteil, wobei Zinsendienst und Tilgungsrate zusammen die Annuität bilden.

Der Plan und auch seine Konversion wird mit DERIVE aufgestellt. In der Literatur gibt es eine Menge von Formeln, die den sofortigen Zugriff auf jedes Element des Tp erlauben. Sinnvoller erscheint mir der rekursive Aufbau des Tp, der jede neue Zeile aus der alten generiert.

```
NotationDigits := 8 
ueberschr := ["Jahr","Restschuld","Zinsen","Tilgung","Annuität"] 
z0 := [0, 208000, "---", "---", "---"]
ann := 20039.2
```
Die nächste Zeile ist das Herzstück des Plans:

plan1 := ITERATES( $[z +1, z - (ann -z \cdot 0.05), z \cdot 0.05, ann -z \cdot 0.05, ann]$ ,z,z0,15)  $\begin{array}{ccccccccccccccccc}\n1 & 2 & 2 & 2 & 2 & 2\n\end{array}$ 

Nun werden die ersten und die letzten drei Zeilen des Tilgungsplans erzeugt. Schüler können auch den ganzen Plan ausgeben lassen und notieren für die Dokumentation die gesuchten Zeilen – oder kopieren sie aus der Matrix.

APPEND([ueberschr], plan1 ROW [1, 2, 3, 4])

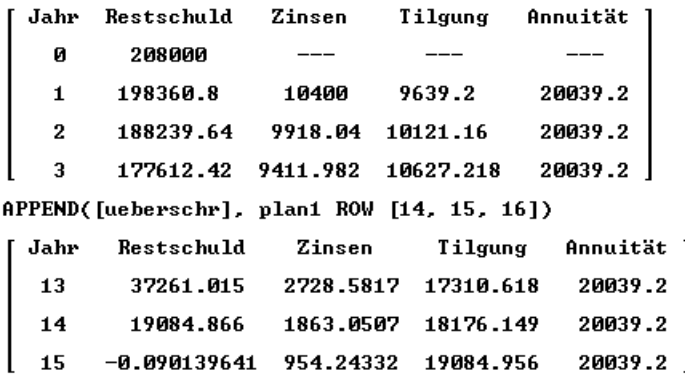

Für die Konversion benötigt man den Stand nach der achten Rückzahlung.

plan1 ROW 9 = [8, 115954.22, 6475.8776, 13563.322, 20039.2]

ad b) Die noch offene Restschuld ist 115 954,22 .

```
ann2 := 15000115954.22 = bwrn(ann2, x, 1, 1.05, 1)APPROX(SOLVE(115954.22 = burn(ann2, x, 1, 1.05, 1), x, Real))x = 10.014271
```
Der Tilgungsplan läuft insgesamt noch 11 Jahre, wobei im letzten Jahr nur mehr die Restschuld beglichen wird. Damit beträgt die Gesamtlaufzeit 19 Jahre.

ad c) Plan 2 wird ähnlich wie Plan 1 aufgestellt (- beachte die Änderungen):

```
plan2 := ITERATES("z +1, z -(ann2 -z ·0.05),z ·0.05,ann2-z ·0.05,ann2†,z,z8,10) 
\begin{array}{ccccccccccccccccc}\n1 & 2 & 2 & 2 & 2 & 2\n\end{array}plan2 ROW 11 = [18, 208.83371, 724.23017, 14275.769, 15000] 
   APPEND([ueberschr],[plan2 ROW 11],[[19,0,208.83·0.05,208.83,208.83·1.05]])
```
Das sind nun die beiden letzten Zeilen des Tilgungsplans:

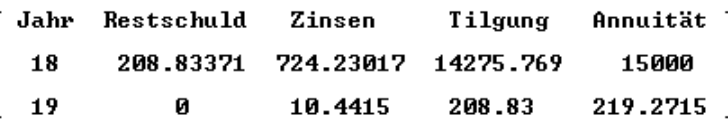

ad d)

Für Plan zwei muss wegen der höheren Zinsen eine eventuelle neue Laufzeit berechnet werden. Plan 3 entsteht nach dem Muster von Plan 2 mit dem geänderten Wert für den Zinsfuß. Hier ist das Ergebnis:

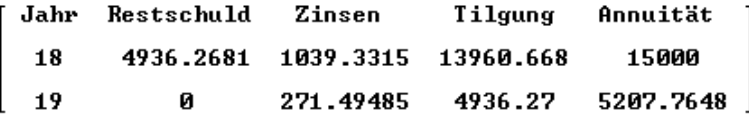

Auf dem TI lässt sich mit CellSheet wie in einer Tabellenkalkulation vorgehen.

Es könnten aber auch die oben angesprochenen Formeln für die zeilenweise Berechnung eines Tilgungsplans verwendet werden. Damit kann der Tilgungsplan im Data/Matrix-Editor aufgestellt werden.

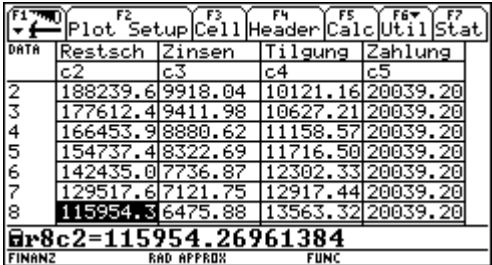

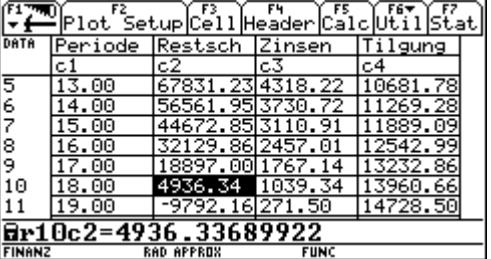

In der ersten Spalten stehen die Zahlungsperioden 1, 2, 3, .....

```
c1: seq(k,k,1,15)
```
- c2: seq(208000-ewrn(ann-208000\*0.05,k,1,1.05,1),k,1,15)
- c4: seq((ann-208000\*0.05)\*1.05^k,k,0,14)
- c5: seq(ann,k,1,15)
- c3: c5-c4

Man sieht, dass die Schlüsselgröße für den Tilgungsplan die erste Tilgungsquote  $t_1 = A - K * i$  ist. Von ihr können alle anderen Größen abgeleitet werden. Für die Konversion muss aber ein neues Datenblatt eröffnet werden, das mit der Restschuld aus der 8. Zeile des alten Tp eröffnet wird.

Die linke Abbildung zeigt die dritte Variante unmittelbar vor Fertigstellung durch händische Berechnung der Zeile 19. Vergleiche mit der DERIVE-Auswertung.

Nicht unterschätzt werden soll die Durchführung im Home Screen. Sie kommt der rekursiven Ausführung von DERIVE am nächsten. Nach der Berechnung der Annuität wird die "nullte" Zeile zl erzeugt, die dann jeweils durch den nächsten Wert überschrieben wird. Dazu muss die Anweisung nur einmal editiert werden. Aufeinanderfolgendes Drücken der Eingabetaste generiert Zeile für Zeile.

Diese wichtige Zuweisung lautet:

$$
\begin{bmatrix} z1[1,1]+1, z1[1,2] - (\text{ann-z1}[1,2]*\emptyset. \emptyset5), z1[1,2]*\emptyset. \emptyset5, \text{ann-z1}[1,2]*\emptyset. \emptyset5, \text{ann}] & \rightarrow \\ z1 \end{bmatrix}
$$

Es ist reizvoll, diese Anweisung mit dem ITERATES-Befehl weiter oben zu vergleichen. Beachte, dass der TI auch einen Zeilenvektor als eine 1 × *n*-Matrix betrachtet. Daher muss ein Element über zwei Indizes angesprochen werden.

Man "drückt" also herunter, bis Zeile Nr. 8 erscheint. Dann wird die Konversion wirksam.

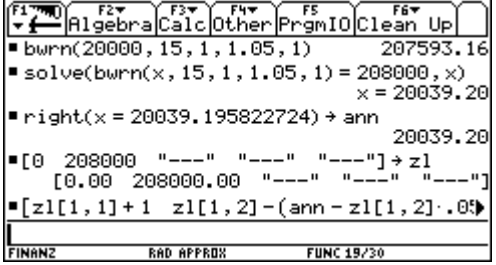

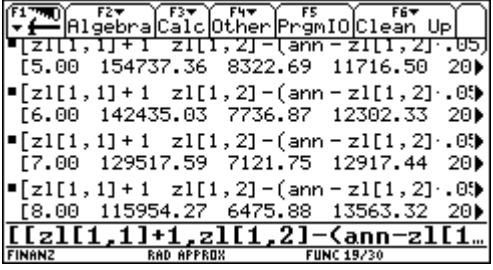

Nun muss nur ann durch die neue Annuität 15000 ersetzt werden, und die Drückerei geht lustig weiter, bis die Restschuld so klein wird, dass eine reguläre Annuität nicht mehr notwendig ist, bzw. bis die Restschuld negativ wird. (Vergleiche auch hier mit den anderen Durchführungen!)

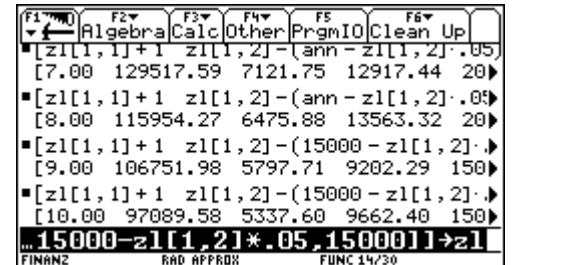

| $\begin{array}{ l l l }\hline\text{F1} & \text{F2} \\\hline \text{F1} & \text{m1} \\\hline \text{F1} & \text{m1} \\\hline \text{F21} & \text{F1} + \text{F2} \\\hline \text{F21} & \text{F1} + \text{F21} & \text{F1} \\\hline \text{F21} & \text{F1} + \text{F21} & \text{F1} \\\hline \text{F21} & \text{F21} & \text{F21} & \text{F21} \\\hline \end{array}$ |
|----------------------------------------------------------------------------------------------------|
| [16.00 28080.63 2051.46 12948.54 15)                                                                                                    |
| $\bullet$ [zl[1,1]+1 zl[1,2]-(15000-zl[1,2]. $\bullet$ ]<br>$[17.00 \t14484.67 \t1404.03 \t13595.97 \t15]$                                                                                                    |
| $\bullet$ [zl[1,1]+1 zl[1,2]-(15000-zl[1,2] $\cdot \bullet$ ]                                                                                                    |
| [18.00 208.90 724.23 14275.77 15000)<br>$\bullet$ [zl[1, 1] + 1 zl[1, 2] - (15000 - zl[1, 2] $\bullet$ )                                                                                                    |
| [19.00 -14780.66 10.44 14989.56 150)                                                                                                    |
|                                                                                                    |

Die Fertigstellung wird hier nicht ganz durchgerechnet. Sie verläuft analog zur DERIVE-Rechnung.

ad e)

Was ist aus den 3000 € nach 12 Jahren geworden?

In den ersten 8 Jahren hat er je 150 € an Zinsen erhalten, die nachschüssig zu 3,25% verzinst wurden, dann für 4 Jahre je 165 €. Man berechnet den Endwert am Ende des 12. Jahres. Vereinfachend lassen wir die 150 € 12 Jahre durchlaufen und geben für die letzten 4 Jahre eine Rente von 15 € dazu:

Das ergibt mit den 3000 € einen Gesamtbetrag von 5222,28 €.

Welcher Jahreszinsfuß macht innerhalb von 12 Jahren aus 3000 € diesen Wert?

Die durchschnittliche Rendite beträgt 4,73%.

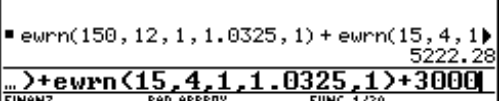

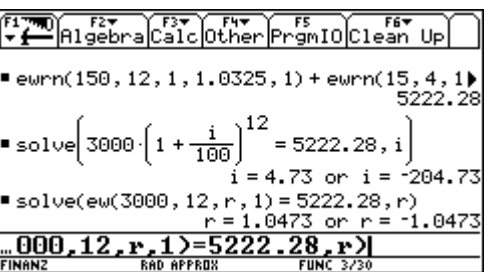